## **OPERATING THE FLOAT BAR**

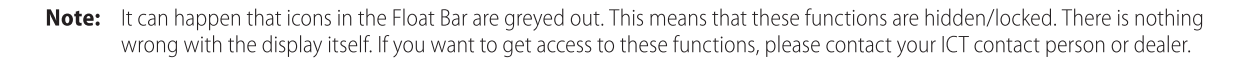

◈

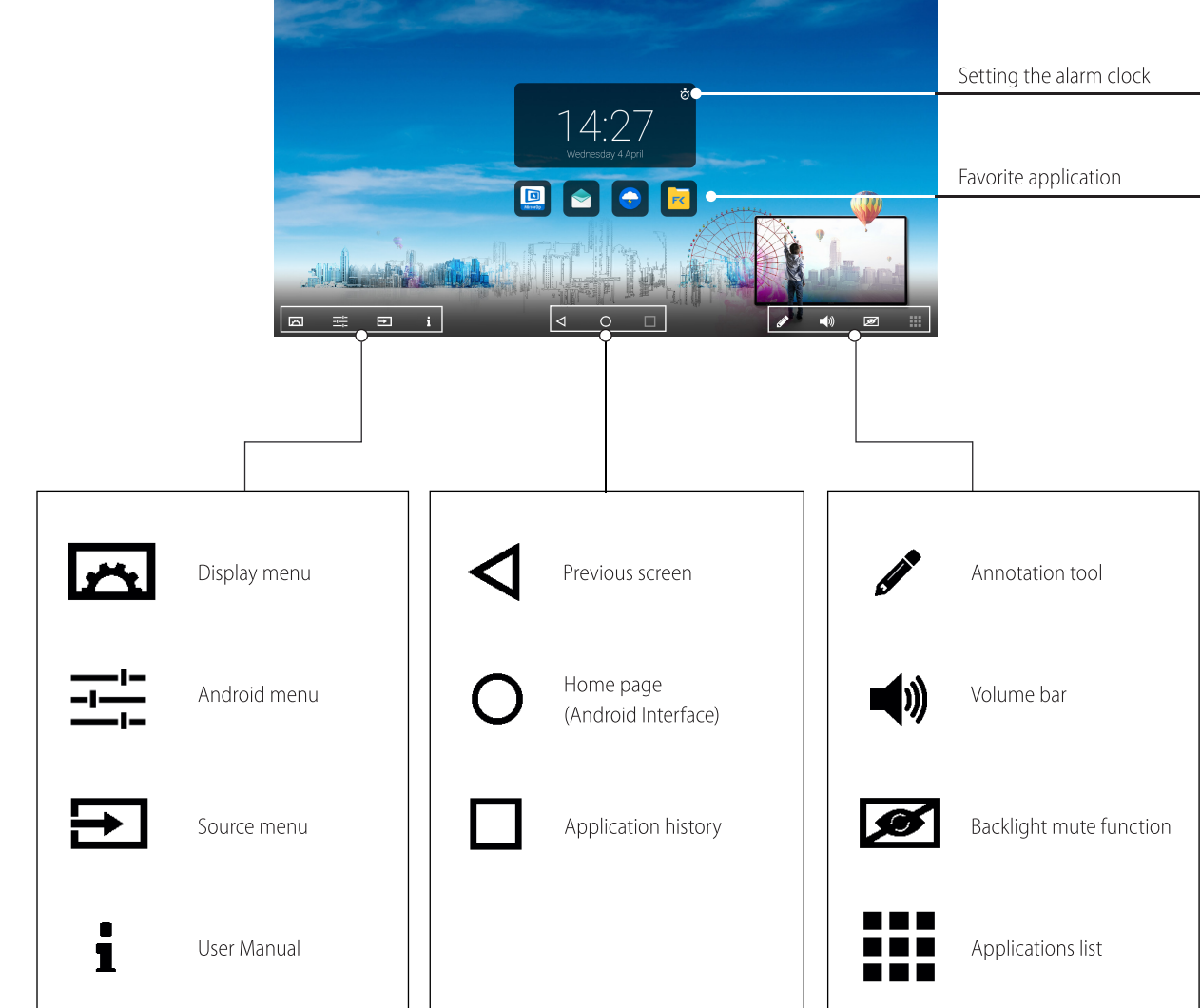

## **REMOTE CONTROL**

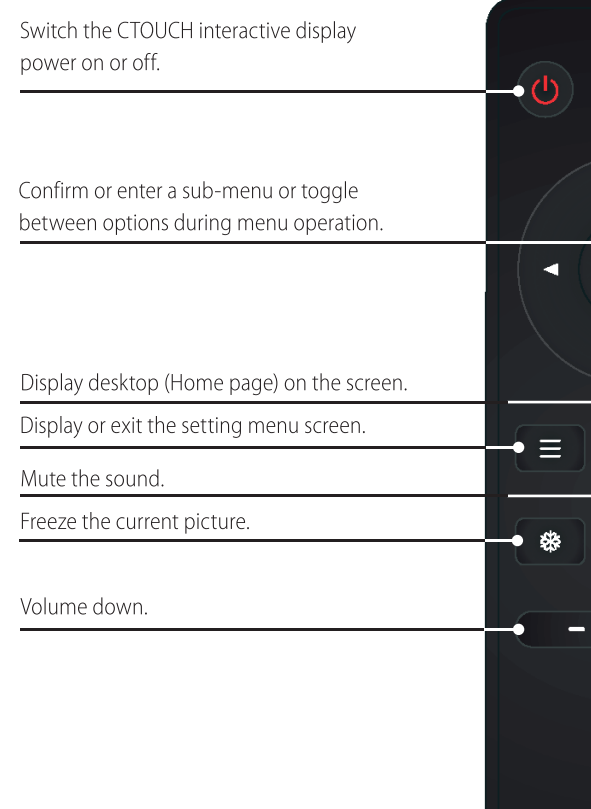

## **ENVIRONMENTAL PROTECTION**

Waste electrical products should not be disposed of with household waste. Please recycle where facilities exist. Check with your Local Authority or retailer for recycling advice.

crease

## **CTOUCH**<sup>®</sup> The power to engage

crease

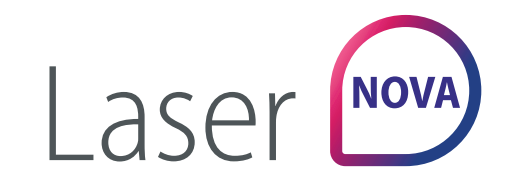

an di kacamatan Ing

## Display or exit input source menu.  $E$ Use the Arrow buttons to navigate in on-screen menu.  $OK$ in the contract of the Return to previous menu or exit the on-screen menu.  $5<sub>1</sub>$  $\Omega$ Turn off the picture on the CTOUCH interactive display and listen to the program audio only.  $\Box$ **Lik** Volume up. Take a screenshot and store the data onto your connected USB storage device.  $\bullet$ If there is no USB storage, the screenshot will be stored on the built-in storage. **CTOUCH**

# QUICKSTART **GUIDE**

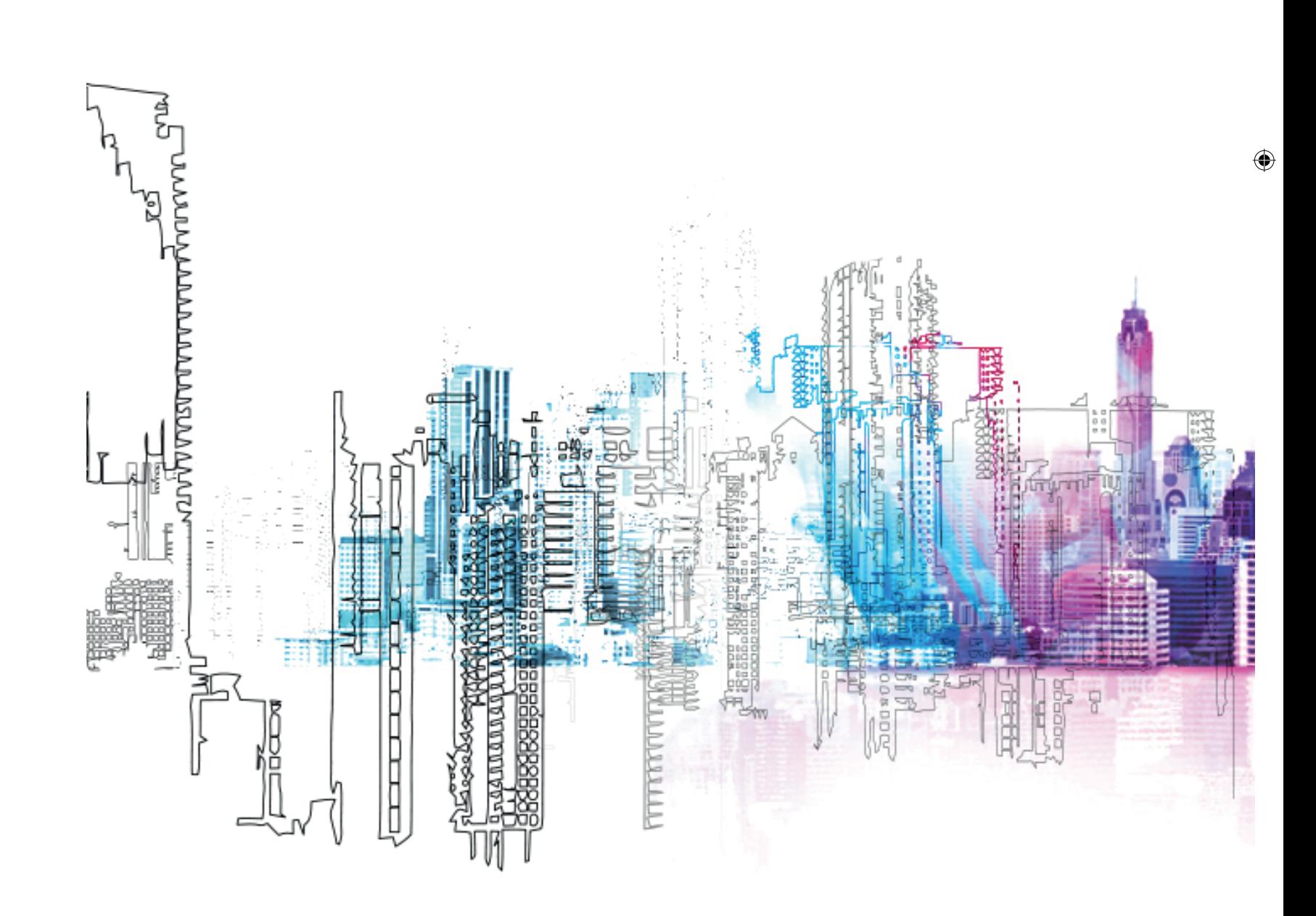

Laser Nova | Quick start guide CTOUCH Europe b.v. - imPD

**Note:** Don't cover the power switch.

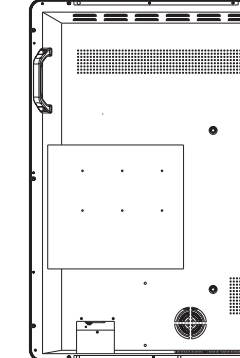

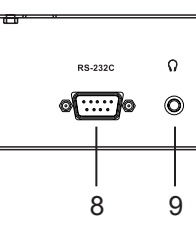

**Note:** If the CTOUCH display is on the VGA source and does not get any signal, it will go into stand-by mode after two minutes. When the CTOUCH display is on others sources and does not get any signal, it will go into stand-by mode after 10 minutes.

## **TURNING THE CTOUCH INTERACTIVE DISPLAY ON OR OFF**

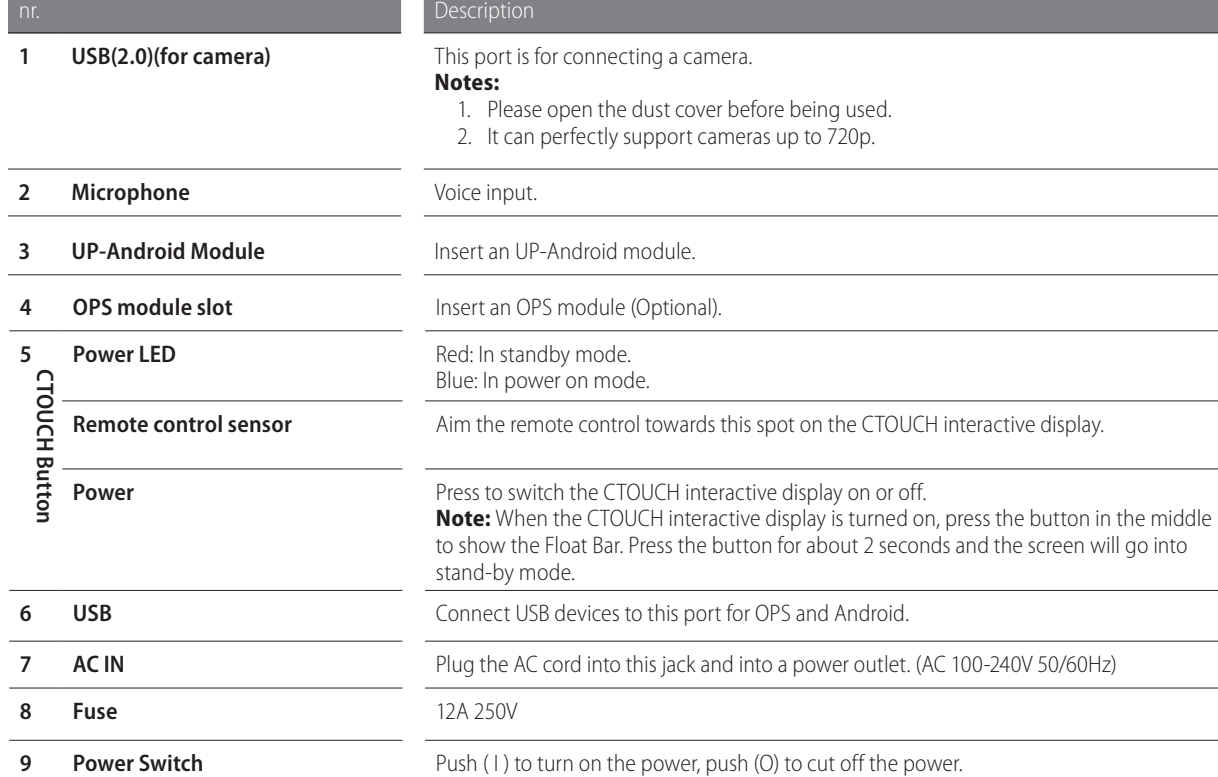

- 1. Plug the power cord into an AC power outlet.
- 2. Switch the Power Switch on the CTOUCH interactive display on.
- 3. The display is in standby mode now. Wait a moment until the power indicator lights up, then press  $\Theta$  to turn on the CTOUCH interactive display.
- **NOTE:** Be sure to wait for a few seconds before pressing  $\Phi$  button. If you promptly press  $\Phi$ the CTOUCH interactive display may act wrongly or not respond at all.
- 4. Press  $\bigcirc$  button again to put the display in standby mode.
- 5. Switch the Power Switch off to cut off the power completely.
- **NOTE:** If the CTOUCH display is on the VGA source and does not get any signal, it will go into stand-by mode after two minutes. When the CTOUCH display is on others sources and does not get any signal, it will go into stand-by mode after 10 minutes.

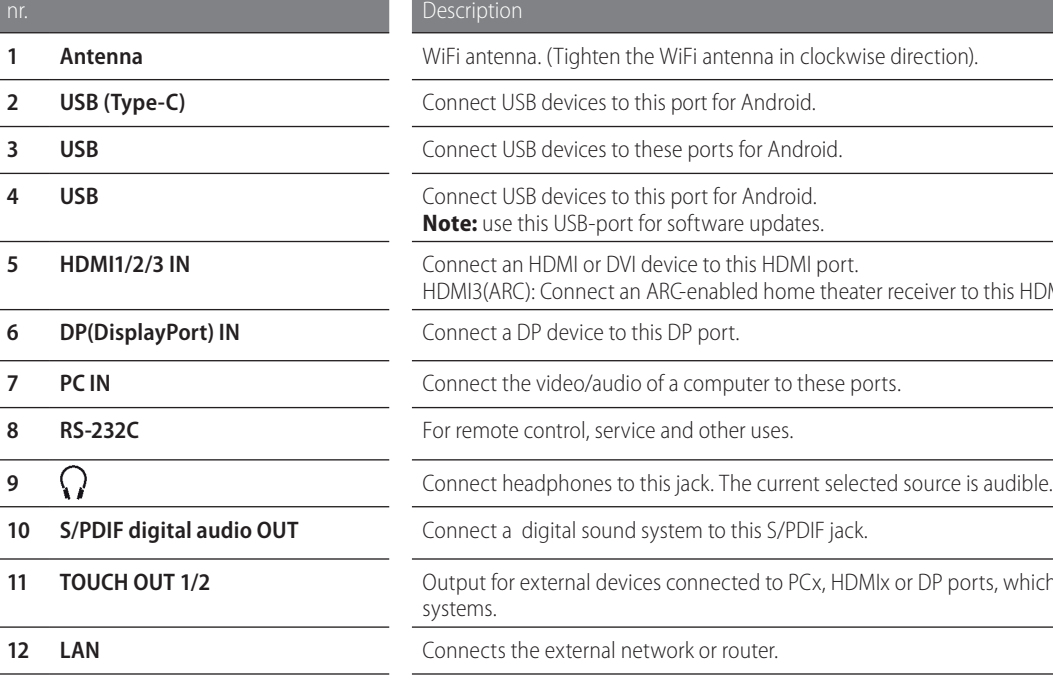

### **CONNECTIONS**

- Make sure both the external device as well as the CTOUCH display are turned off, when connecting the external device to the CTOUCH display.
- Check the plugs at the ends of the cables to make sure that they are the correct type, before plugging them into the jacks of the CTOUCH interactive display.

## CTOUCH<sup>®</sup> The power to engage

**CONTROL PANEL CONNECTION PANEL POWER ON / OFF**

### **FIRST TIME INSTALLATION**

## **CONNECTING TO THE INTERNET**

When turning on the CTOUCH display for the first time, the below shown installation menu pages will appear on the screen.

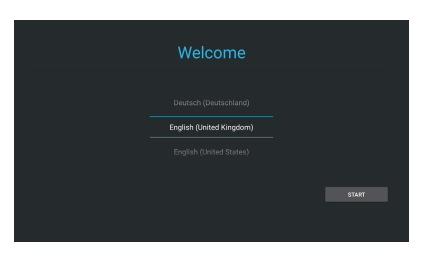

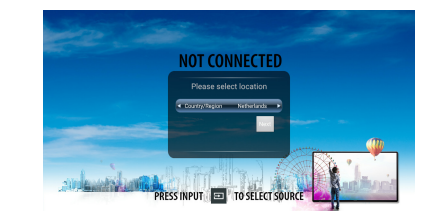

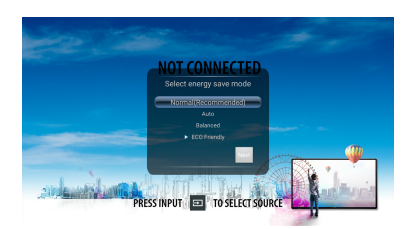

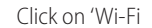

Select your location and press NEXT to go to the next page.

the connection you want to connect with.

Turn the Wi-Fi on (top right corner). Select Fill in your password and press 'Connect'.

Select your required Energy Saving Mode and press NEXT to finish the installation.

## **WIRED**

Plug the LAN-cable into the LAN-port on the bottom of the CTOUCH display, to connect to the internet.

Select the desired menu language. Press START to go to the next page.

## **WIRELESS**

Click on the Android Menu button in the Float bar.

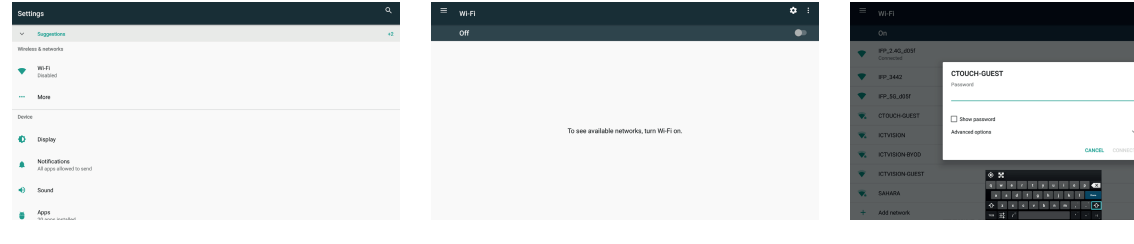

 $\bigcirc$ 

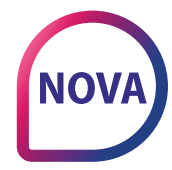

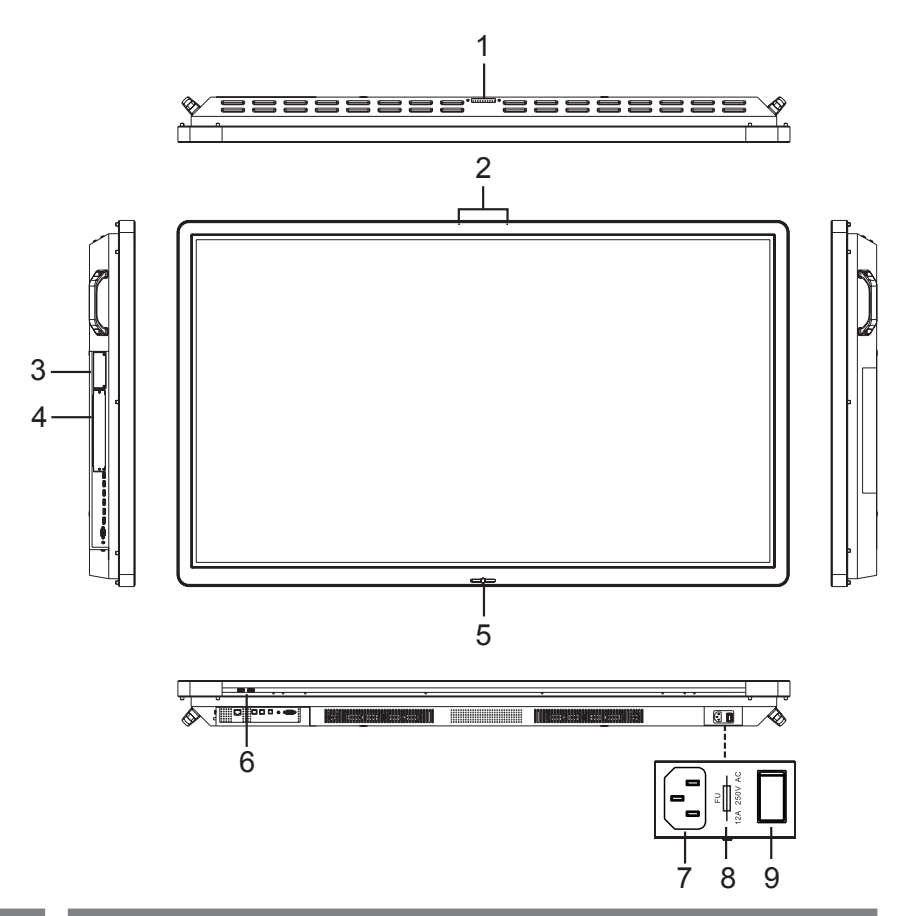

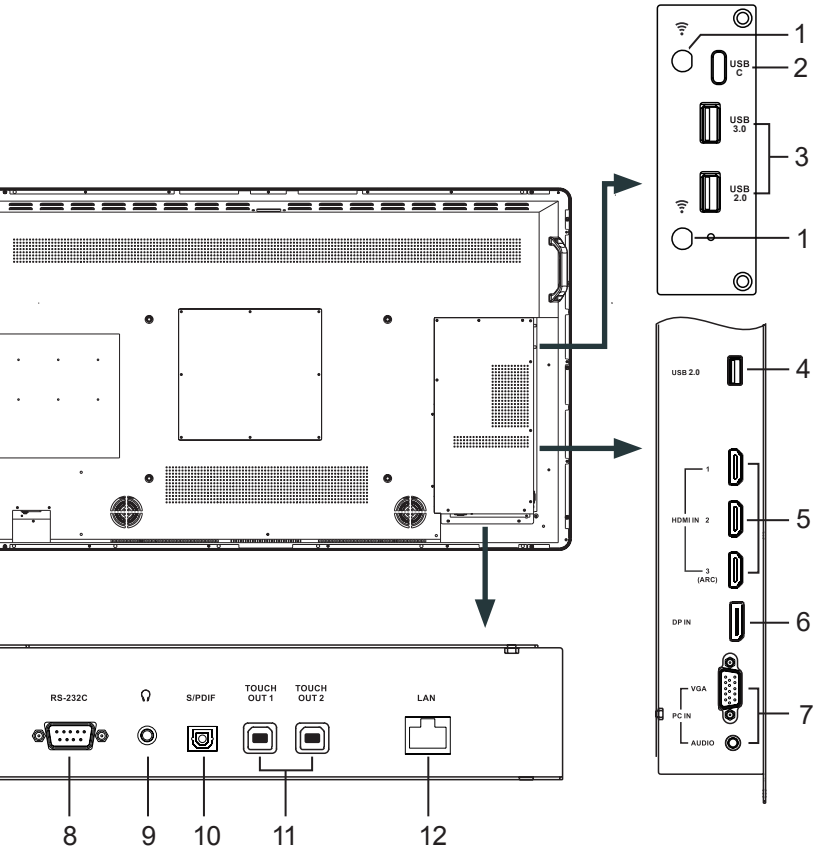

- 
- 
- 
- this HDMI port.
- 
- 
- 
- 
- 
- **11** *T* **11 TOUCH SUPPORT touch**

◈